# ivideon

# **Quick Start Guide**

Ivideon Leo 360L

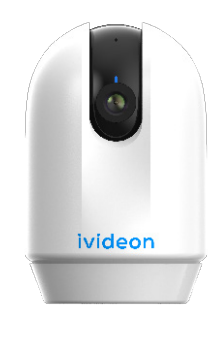

**Camera Kit** The set consists of: Camera User manual USB(TypeC)-USB cable A set of self-tapping screws and wall plugs Mounting adhesive plate Ceiling/wall mount Paper clip for resetting camera settings

## **Basic designations**

1. Lens<br>2.Indicator of camera status 3. Microphone 4. Rotating camera body 5. Camera mounting bas 6. MicroSD card slot 7. Camera reset button 8. Speaker of the camera 9. Camera power connecto

nove the protective layer from the sticker. Glue it to the mounting base. Place the camera on the base and glue it to the table.

# **3.1 Ceiling or wall mounting**

Fasten the mounting bracket to the wall or ceiling with wall plugs and self-tapping screws. Install the camera.

# **3.2 Desktop installation**

**Connecting the camera with the mo-**

#### **bile app 1**. Scan with your smartphone the QR-code on the in-

structions or on the box and download the application from Google Play or AppStore and install it on your phone.<br>**2.** If you do not have an account, create one **3.** Connect the cable to the camera and turn on

the camera. The camera will start blinking red and frequently. **4.** Launch the application and log in with your account

credentials. **5.** Click «Add device» and select the device model. If it

- 1. Objecti 2. indicateur de l'état de l'appareil photo 3. Microphone 4. Corps de l'appareil photo rotatif 5. Base de montage de la caméra 6. Fente pour carte MicroSD
- 7. Bouton de réinitialisation de la caméra 8. Haut-parleur de l'appareil photo 9. Connecteur d'alimentation de l'appareil photo

Fixez le support de montage au mur ou au plafond à l'aide de chevilles et de vis autotaraudeuses. Installer la caméra. **3.2 Installation sur le bureau** .<br>Retirez la couche protectrice de l'autocollan

is not available, click «Scan QR Code» and scan the QR code on the camera body.

**6.** Follow the steps suggested by the Ivideon mobile app. **7.** Done!

**Resetting the camera to factory settings**

# Turn off the camera.

Lift the camera lens up and use a paper clip to press the reset button and apply power. Wait 10-20 seconds and release, and wait for the camera to fully load.

### **Installing a memory card (card not included)**

Turn the camera off. Lift the camera lens up and insert the memory card. Turn the camera on and wait for the camera to fully

load. Check for a local archive in the Ivideon cloud.

**The warranty period from the time of sale to the buyer is 1 year. The service life of the camera is 2 years.**

**Kit d'appareil photo** Le kit comprend Appareil photo manuel d'utilisation Câble USB(TypeC)-USB Un jeu de vis autotaraudeuses et de chevilles murale Plaque adhésive de montage Fixation plafond/mur Trombone pour réinitialiser les paramètres de l'appareil photo

# **Désignations de base**

# **3.1 Fixation au plafond ou au mur**

# Collez-la sur la base de montage. Placez la caméra sur la base et collez-la sur la table. **Connexion de l'appareil photo avec l'application mobile**

1. Scannez avec votre smartphone le code QR figurant sur les instructions ou sur la boîte et téléchargez l'application depuis Google Play ou AppStore et deputation de parador.<br>Installez-la sur votre téléphone. 2. Si vous n'avez pas de compte, créez-en un. 3. Connectez le câble à l'appareil photo et allumez l'appareil. L'appareil photo commence à clignoter en

rouge et fréquemment. 4. Lancez l'application et connectez-vous à l'aide des informations d'identification de votre compte. 5. Cliquez sur «Ajouter un appareil» et sélectionnez le modèle de l'appareil. S'il n'est pas disponible, cliquez

sur «Scanner le code QR» et scannez le code QR sur le boîtier de la caméra. 6. Suivez les étapes proposées par l'application mobile

# Ivideon. 7. C'est fait !

### **Réinitialisation de l'appareil photo aux paramètres d'usine**

Mettez l'appareil photo hors tension. Soulevez l'objectif de l'appareil et utilisez un trombone pour appuyer sur le bouton de réinitialisation et mettre l'appareil sous tension. Attendez 10 à 20 secondes, puis relâchez le bouton et

gövdesindeki QR kodunu tarayın. .<br>6. Ivideon mobil uygulaması tarafından önerile

# attendez que l'appareil soit complètement chargé.  **Installation d'une carte mémoire (carte**

**non fournie)** Mettez l'appareil photo hors tension.

Soulevez l'objectif de l'appareil photo et insérez la carte mémoire. Mettez l'appareil photo en marche et attendez qu'il soit complètement chargé.

Vérifier la présence d'une archive locale dans le nuage Ivideon.

- O conjunto é composto po
- Câmara
- Manual do utilizado
- Cabo USB (Tipo C)-USB
- Um conjunto de parafusos auto-roscantes e buchas Placa adesiva de montagem
- Suporte para teto/parede
- Clipe de papel para repor as definições da câmara

**Kit fotocamera** Il set è composto da: Fotocamera Manuale d'uso Cavo USB(TipoC)-USB Un set di viti autofilettanti e tasselli a muro Piastra adesiva di montaggio Supporto per soffitto/parete Graffetta per reimpostare le impostazioni della fotocamera

# **Denominazioni di base**

1. Obiettivo 2. Indicatore di stato della fotocamera 3. Microfono 4. Corpo macchina rotante

5. Base di montaggio della telecamera

6. Slot per scheda MicroSD 7. Pulsante di reset della telecamera 8. Altoparlante della fotocamera 9. Connettore di alimentazione della telecamera  **3.1 Montaggio a soffitto o a parete** Fissare la staffa di montaggio alla parete o al soffitto con tasselli e viti autofilettanti.

Installare la telecamera. **3.2 Installazione sul desktop**  Rimuovere lo strato protettivo dall'adesivo. Incollarlo sulla base di montaggio. Posizionare la telecamera sulla base e incollarla al

> Ligue a câmara e aguarde que a câmara seja totalmente carregada.

tavolo.

**Collegamento della fotocamera con l'appli-**

**cazione mobile**

1. Scansionare con lo smartphone il codice QR riportato sulle istruzioni o sulla scatola e scaricare l'applicazione da Google Play o AppStore e installarla sul telefono. 2. Se non si dispone di un account, crearne uno. 3. Collegare il cavo alla telecamera e accenderla. La fotocamera inizierà a lampeggiare frequentemente

**La période de garantie à compter de la vente à l'acheteur est d'un an. La durée de vie de l'appareil photo est de 2 ans. Il periodo di garanzia dal momento della vendita La durata della fotocamera è di 2 anni.**

in rosso.

4. Avviare l'applicazione e accedere con le credenziali

dell'account.

5. Fare clic su "Aggiungi dispositivo" e selezionare il modello del dispositivo. Se non è disponibile, fare clic su "Scansione codice QR" e scansionare il codice QR sul

corpo della fotocamera.

6. Seguire i passaggi suggeriti dall'applicazione mobile

Ivideon. 7. Fatto!

**Ripristino delle impostazioni di fabbrica** 

**della fotocamera** Spegnere la fotocamera.

Sollevare l'obiettivo della fotocamera e utilizzare una graffetta per premere il pulsante di ripristino e appli-

care l'alimentazione.

Attendere 10-20 secondi, rilasciare e attendere che la

solare la recentamenta.<br>Vare l'obiettivo della fotocamera e inserire la

fotocamera si carichi completamente.  **Installazione di una scheda di memoria** 

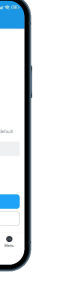

**(scheda non inclusa)** Spegnere la fotocamera.

scheda di memoria.

Accendere la fotocamera e attendere che si carichi

completamente.

Verificare la presenza di un archivio locale nel cloud

Ivideon.

**all'acquirente è di 1 anno.** 

**Kamera Kiti** Set şunlardan oluşur: Kamera Kullanıcı kılavuzu USB (TypeC)-USB kablosu Bir dizi kendinden kılavuzlu vida ve dübel

Montaj yapışkan plakası Tavan/duvar montajı Kamera ayarlarını sıfırlamak için ataç  **Temel tanımlamalar**

1. Mercek

2. Kamera durumu göstergesi

3. Mikrofon 4. Dönen kamera gövdesi 5. Kamera montaj tabanı 6. MicroSD kart yuvası 7. Kamera sıfırlama düğmes 8. Kamera hoparlörü 9. Kamera güç konektörü

> та партуаа паттаран<br>6. Следуйте шагам предложенным мобил ложением Ivideon.

 **3.1 Tavana veya duvara montaj** Montaj braketini duvar tapaları ve kendinden kılavuzlu vidalarla duvara veya tavana sabitleyin.

> **• Установка карты памяти (карта в комплект не входит)**

Kamerayı kurun. **3.2 Masaüstü kurulumu**

> имите объектив камеры вверх и вставьте карту памяти.

Çıkartmanın üzerindeki koruyucu tabakayı çıkarın.

Montaj tabanına yapıştırın.

Гарантийный срок с момента продажи покупате **составляет 1 год. Срок службы камеры 2 года.**

Kamerayı tabanın üzerine yerleştirin ve masaya

yapıştırın.

l. Objektiv 2. die Anzeige des Kamerastatus 3. Mikrofon 4. Drehbares Kameragehäuse 5. Kamerabefestigungssockel 6. MicroSD-Kartensteckplatz 7. Kamera-Reset-Taste 8. Lautsprecher der Kamera 9. Stromanschluss der Kamera

> **Kamerayı mobil uygulama ile bağlama** 1. Talimatlardaki veya kutudaki QR kodunu akıllı telefonunuzla tarayın ve uygulamayı Google Play veya AppStore'dan indirip telefonunuza yükleyin. 2. Eğer bir hesabınız yoksa, bir hesap oluşturun. 3. Kabloyu kameraya bağlayın ve kamerayı açın. Kamera kırmızı renkte ve sık sık yanıp sönmeye başlayacaktır. 4. Uygulamayı başlatın ve hesap kimlik bilgilerinizle

oturum açın.

5. «Cihaz ekle «ye tıklayın ve cihaz modelini seçin. Mevcut değilse, «QR Kodunu Tara «ya tıklayın ve kamera

adımları izleyin. 7. Bitti!

**Kamerayı fabrika ayarlarına sıfırlama**

Kamerayı kapatın.

Kamera lensini yukarı kaldırın ve sıfırlama düğmesine basmak için bir ataş kullanın ve güç uygulayın. 10-20 saniye bekleyin ve bırakın ve kameran yüklenmesini bekleyin.

 **Bellek kartının takılması (kart dahil** 

**değildir)** Kamerayı kapatın.

Kamera merceğini yukarı kaldırın ve bellek kartını takın. Kamerayı açın ve kameranın tamamen yüklenmesini

bekleyin.

Ivideon bulutunda yerel bir arşiv olup olmadığını

kontrol edin.

**Alıcıya satış anından itibaren garanti süresi 1 yıldır.** 

**Kameranın hizmet ömrü 2 yıldır.**

## **Kit de câmara**

## **Designações de base**

- 
- 1. Lente 2. indicador do estado da câmara
- 3. Microfone
- 4. Corpo da câmara rotativo
- 5. Base de montagem da câmara
- 6. Ranhura para cartão MicroSD
- 7. Botão de reinicialização da câmara
- 8. Altifalante da câmara 9. Conector de alimentação da câmara

## **3.1 Montagem no teto ou na parede**

Fixe o suporte de montagem à parede ou ao teto com buchas e parafusos auto-Instale a câmara.

### **3.2 Instalação no ambiente de trabalho**

Retire a camada protetora do autocola

Cole-a na base de montagem. Coloque a câmara na base e cole-a na mesa.

#### **Ligar a câmara à aplicação móvel** 1. Digitalize com o seu smartphone o código QR nas

instruções ou na caixa e descarregue a aplicação a partir do Google Play ou da AppStore e instale-a no

seu telemóvel. 2. Se não tiver uma conta, crie uma.

- 3. Ligue o cabo à câmara e ligue a câmara. A câmara começará a piscar a vermelho e com frequência. 4. Inicie a aplicação e inicie sessão com as credenciais
- da sua conta.
- 5. Clique em "Adicionar dispositivo" e seleccione o modelo do dispositivo. Se não estiver disponível, clique em "Scan QR Code" e digitalize o código QR no corpo da câmara.
- 6. Siga os passos sugeridos pela aplicação móvel Ivideon.
- 7. Pronto!

### **Repor as definições de fábrica da câmara** Desligue a câmara.

Levante a lente da câmara e utilize um clipe de papel para premir o botão de reposição e ligar a alimentação. Aguarde 10-20 segundos, solte-o e aguarde que a câmara seja totalmente carregada.

#### **Instalar um cartão de memória (cartão não incluído)**

Desligue a câmara.

Levante a lente da câmara e introduza o cartão de

### memória.

Verifique se existe um arquivo local na Ivideon cloud.

**O período de garantia a partir do momento da venda ao comprador é de 1 ano.** 

**A vida útil da câmara é de 2 anos.**

**Kit de cámara** El conjunto consta de: Cámara manual de usuario Cable USB(TipoC)-USB Un juego de tornillos autorroscantes y tacos de pared Placa adhesiva de montaje Soporte para techo/pared Clip para restablecer los ajustes de la cámara  **Denominaciones básicas**

# 1. Lente

2.Indicador del estado de la cámara 3. Micrófono 4. Cuerpo de la cámara giratorio 5. Base de montaje de la cámara 6. Ranura para tarjeta MicroSD 7. Botón de reinicio de la cámara 8. Altavoz de la cámara 9. Conector de alimentación de la cámara

# **3.1 Montaje en techo o pared**

Fije el soporte de montaje a la pared o al techo con tacos y tornillos autorroscantes. Instale la cámara. **3.2 Instalación de escritorio** Retire la capa protectora del adhesivo.

Péguela a la base de montaje. Coloque la cámara sobre la base y péguela a la mesa. **Conexión de la cámara con la aplicación** 

# **móvil**

1. Escanea con tu smartphone el código QR que aparece en las instrucciones o en la caja y descarga la aplicación desde Google Play o AppStore e instálala en tu teléfono.

2. Si no tienes una cuenta, crea una. 3. Conecta el cable a la cámara y enciéndela. La cámara empezará a parpadear en rojo y con frecuencia. 4. Inicia la aplicación e inicia sesión con las credenciales

de tu cuenta. 5. 5. Haz clic en "Añadir dispositivo" y selecciona el modelo de dispositivo. Si no está disponible, haz clic

en "Escanear código QR" y escanea el código QR del

cuerpo de la cámara. 6. Sigue los pasos sugeridos por la app móvil de

**Ivide** 

# 7. 7. ¡Listo!

**Restablecer los ajustes de fábrica de la cámara** Apague la cámara.

Levante el objetivo de la cámara y utilice un clip para pulsar el botón de reinicio y aplique alimenta Espere entre 10 y 20 segundos, suéltelo y espere a que la cámara se cargue por completo.

# **Instalación de una tarjeta de memoria (tarjeta no incluida)**

Apague la cámara. Levante el objetivo de la cámara e inserte la tarjeta de memoria.

Enciende la cámara y espera a que se cargue por

completo. Compruebe si hay un archivo local en la nube de

Ivideon.

**El periodo de garantía desde el momento de la venta** 

**al comprador es de 1 año. La vida útil de la cámara es de 2 años.**

# **Комплект камеры**

Комплект состоит из:

- Камера
- Руководство пользователя Кабель USB(TypeC)-USB
- Набор саморезов и дюбелей

Монтажная клеевая пластина

толочное крепл

Скрепка для сброса настроек камеры

#### **Основные обозначения**

- 
- 1. Объектив 2. Индикатор состояния камеры
- 3. Микрофон
- 4. Поворотный корпус камеры
- 5. Монтажное ос
- 6. Слот для MicroSD-карты
- 7. Кнопка перезагрузки камеры
- 8. Динамик камеры
- 9. Разъем питания камеры

#### **3.1 Потолочная или настенная установка** Закрепите монтажное крепление на стене или по ке с помощью дюбелей и саморезов.

Установите камеру.

## **3.2 Настольная установка**

Снимите защитный слой с наклейки.

Наклейте на монтажное основание.

Установите камеру на основание и приклейте её к столу или другой горизонтальной поверхности.

### **Подключение камеры с помощью мобильного приложения**

**1**. Просканируйте своим смартфоном QR-код на инструкции или на коробке и скачайте приложение из Google Play или AppStore и установите на свой телефон.

**2.** Если у Вас нет учетной записи, то создайте её. **3.** Подсоедините к камере кабель и включите камеру.

Камера начнёт моргать красным и часто. 4. Запустите приложение и авторизуйтесь, указав в

нем данные для входа в учетную запись. 5. Нажмите "Добавить устройство" и выберите

модель устройства. Если его нет, то нажмите кнопку "Просканировать QR-Код" и просканируйте QR-код на корпусе камеры.

## 7. Готово!

**Сброс камеры в заводские настройки** Выключите камеру. Поднимите объектив камеры вверх и с помощью

скрепки зажмите кнопку перезагрузки, и подайте питание.

Подождите 10-20 секунд и отпустите, и дождитесь полной загрузки камеры.

### Выключите камеру.

Включите камеру и дождитесь полной загрузки камеры.

Проверьте наличие локального архива в облаке Ivideon.

# **Kamera-Set**

Das Set besteht aus: Kamera Benutzerhandbuch USB(TypC)-USB-Kabel Einem Satz selbstschneidender Schrauben und Dübel <sub>-</sub><br>Klebeplatte für die Montage Decken-/Wandhalterung Büroklammer zum Zurücksetzen der Kameraeinstellungen

# **Grundlegende Bezeichnungen**

# **3.1 Montage an der Decke oder an der**

**Wand** Befestigen Sie die Halterung mit Dübeln und selbstschneidenden Schrauben an der Wand oder Decke. Installieren Sie die Kamera.

### **3.2 Installation auf dem Schreibtisch**

Entfernen Sie die Schutzschicht von dem Aufkleber. Kleben Sie ihn auf den Montagesockel. Setzen Sie die Kamera auf den Sockel und kleben Sie sie auf den Tisch.

**Verbinden der Kamera mit der mobilen App** 1. Scannen Sie mit Ihrem Smartphone den QR-Code in der Anleitung oder auf der Verpackung und laden Sie die Anwendung von Google Play oder AppStore herunter und installieren Sie sie auf Ihrem Telefon. 2. Wenn Sie noch kein Konto haben, erstellen Sie eines. 3. Schließen Sie das Kabel an die Kamera an und schalten Sie die Kamera ein. Die Kamera beginnt rot und häufig zu blinken. 4. Starten Sie die Anwendung und melden Sie sich mit Ihren Kontodaten an. 5. Klicken Sie auf «Gerät hinzufügen» und wählen Sie das Gerätemodell aus. Wenn es nicht verfügbar ist, klicken Sie auf «QR-Code scannen» und scannen Sie den QR-Code auf dem Kameragehäuse. 6. Befolgen Sie die von der Ivideon Mobile App vorgeschlagenen Schritte.

7. Erledigt!

# **Zurücksetzen der Kamera auf die**

**Werkseinstellungen** Schalten Sie die Kamera aus. Heben Sie das Kameraobjektiv an, drücken Sie mit einer Büroklammer die Reset-Taste und schalten Sie die Kamera ein. Warten Sie 10-20 Sekunden, lassen Sie die Taste los und warten Sie, bis die Kamera vollständig geladen ist.

### **Einsetzen einer Speicherkarte (Karte nicht im Lieferumfang enthalten)**

Schalten Sie die Kamera aus. Heben Sie das Kameraobjektiv an und legen Sie die Speicherkarte ein. Schalten Sie die Kamera ein und warten Sie, bis die Kamera vollständig geladen ist.

Prüfen Sie, ob ein lokales Archiv in der Ivideon-Cloud vorhanden ist.

**Die Garantiezeit ab dem Zeitpunkt des Verkaufs an den Käufer beträgt 1 Jahr. Die Nutzungsdauer der Kamera beträgt 2 Jahre.**

# **English Deutsch Español Français Italiano Türkçe Portoghese Русский**

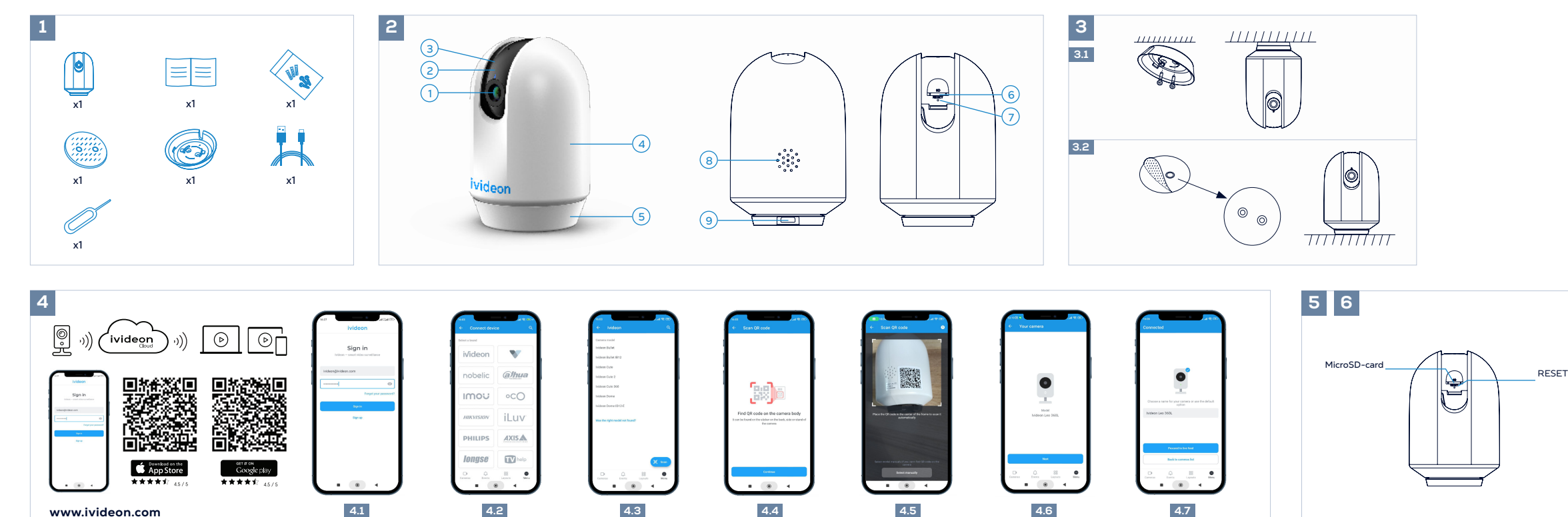